# **FINES II: TRAYECTO SECUNDARIO PARCIAL**

**Escuela: Unión Vecinal de la Villa del Carril**

**Docente: Sanchez Molina Maira Estefania** 

**Área curricular: Tics** 

**Título de la propuesta: "Conociendo Word"**

# **¿Qué es Word?**

El programa Microsoft WORD es un poderoso procesador de textos en español, desarrollado específicamente para ser ejecutado bajo Microsoft Windows. En consecuencia, posee una marcada tendencia gráfica y esto se manifiesta en el diseño de las pantallas, en los cuadros de diálogos y en la

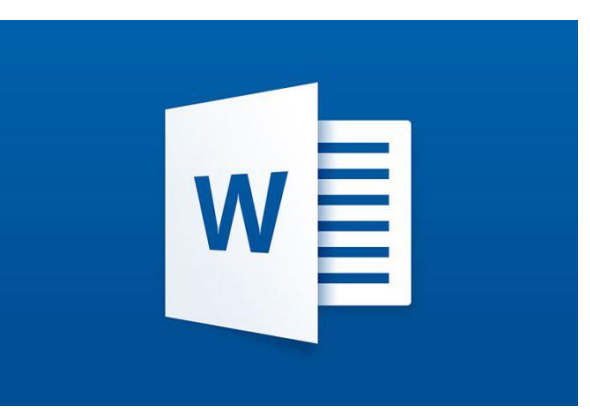

forma de elegir una actividad determinada dentro de las mismas mediante el uso de íconos. Básicamente, **un procesador de texto, es un programa que nos permite escribir, y luego realizar todas las modificaciones necesarias para poderlo imprimir**.

# • **Iniciar Word**

## **¿Cómo ingresar a Word?**

Word se puede iniciar de las siguientes maneras:

• Al ser un programa que trabaja bajo entorno Windows, se debe ingresar al mismo haciendo "doble click" en el ícono de acceso directo correspondiente, si es que existe:

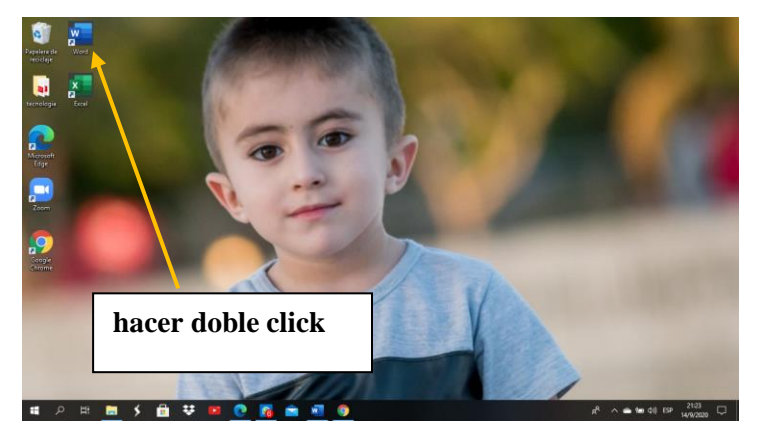

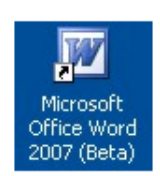

**Profesora: Sanchez Molina Maira Estefania**

• Ir al menú de inicio programas, Microsoft office y seleccionar microsoft Word

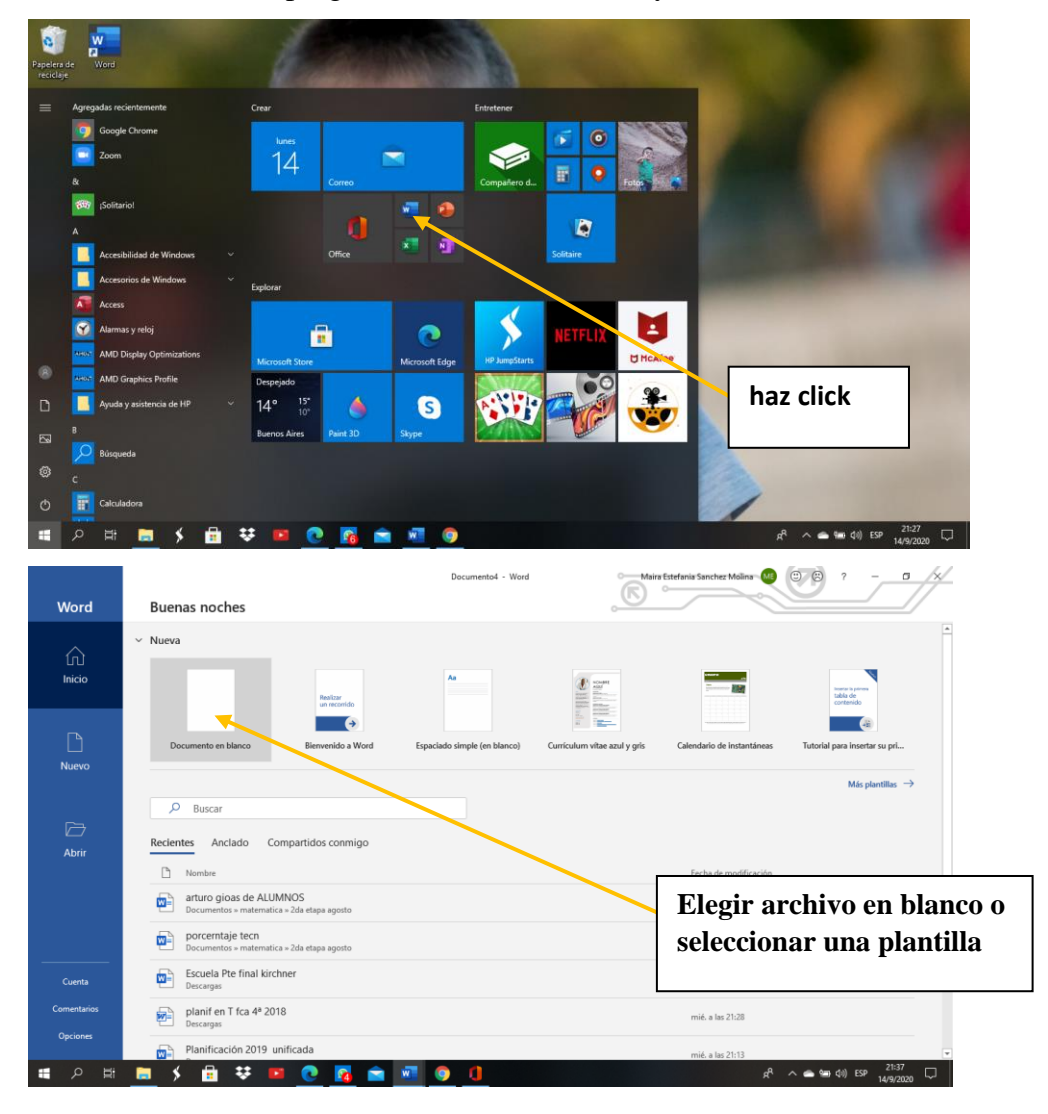

# **Pantalla principal de Word**

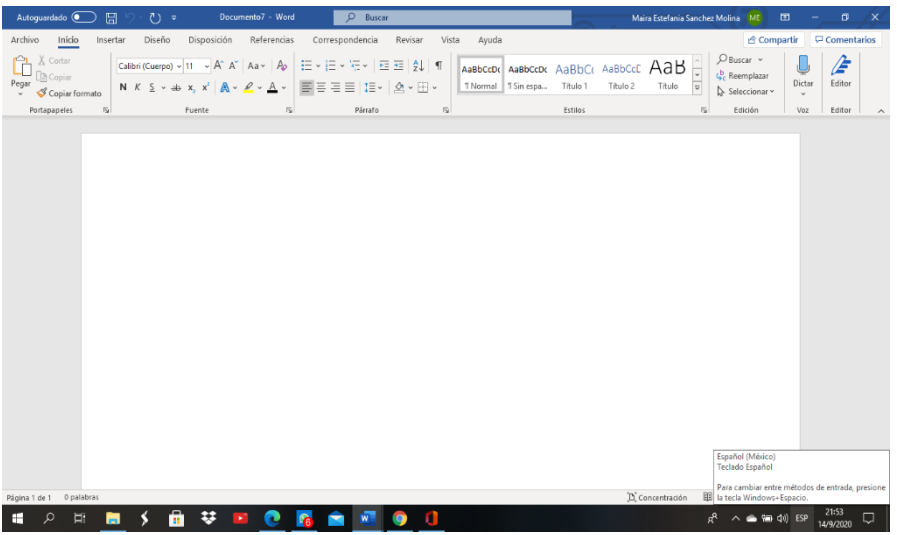

**Profesora: Sanchez Molina Maira Estefania**

**Elementos de la pantalla inicial**

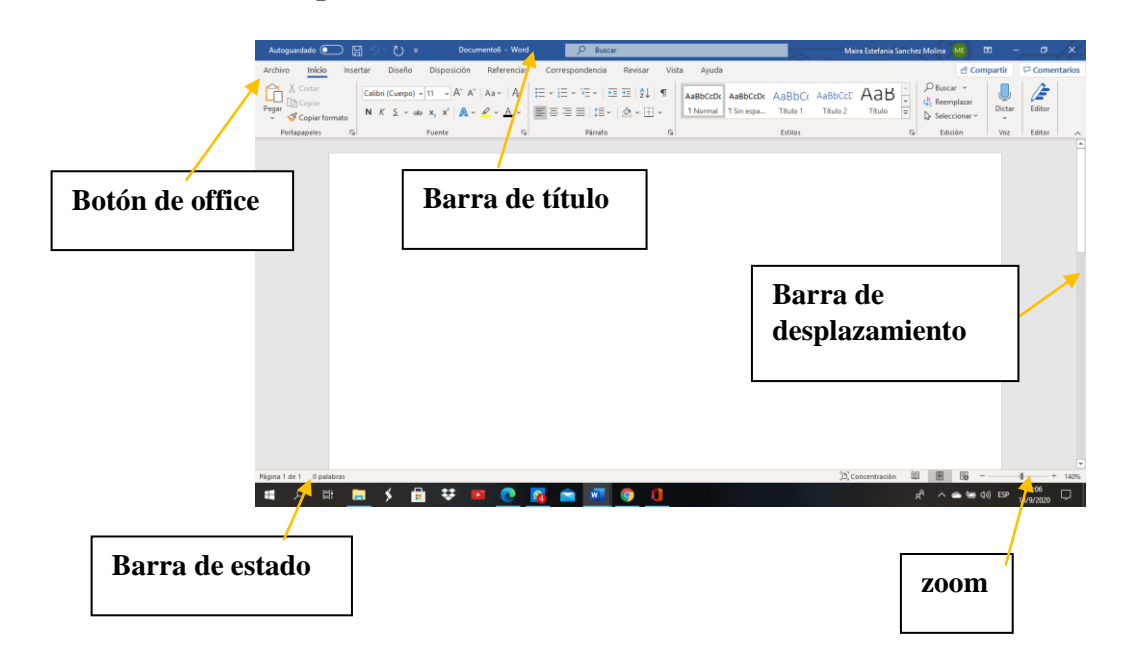

 **La pantalla que se muestra a continuación puede no coincidir exactamente con la que vez en tu ordenador.**

# **Actividad Nº 1.**

Leer las páginas del cuadernillo 8, 9 ,10,11,12,13,14.

## **Actividad N.º 2.**

Responder las siguientes preguntas.

a) ¿Qué es una barra de opciones? Identifique en la siguiente imagen

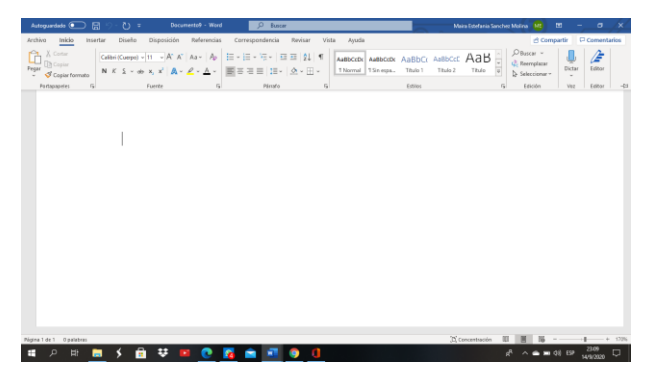

- b) Abre Word y escribe tu nombre 10 veces (cada nombre debe aparecer en una línea distinta). Importante: Cada vez has de seleccionar uno de los nombres y darle el formato que se te indica, teniendo en cuenta que **NO puede repetirse el tipo de fuente**:
	- 1. Negrita y subrayado.
	- 2. Color rojo, resaltado y negrita.
	- 3. Color verde, cursiva
	- 4. Color amarillo, mayúscula.
	- 5. Azul , doble subrayado en azul oscuro.
	- 6. Rojo, subrayado en negro en doble zig-zag.
	- 7. Negrita, sombra, mayúsculas.
	- 8. Nombre normal y apellido en superíndice.
	- 9. Elige el formato tu mísmo/a.

10.Elige el formato tu mísmo/a.

Al final del documento inserta estos símbolos o algunos que se le asemejen.

☺☼▲

c) Guardar los cambios en el documento con el nombre Guia 1, antes realizar una carpeta con el nombre FinesII.ApellidoyNombre . **ejemplo FinesII.SanchezMaira**.

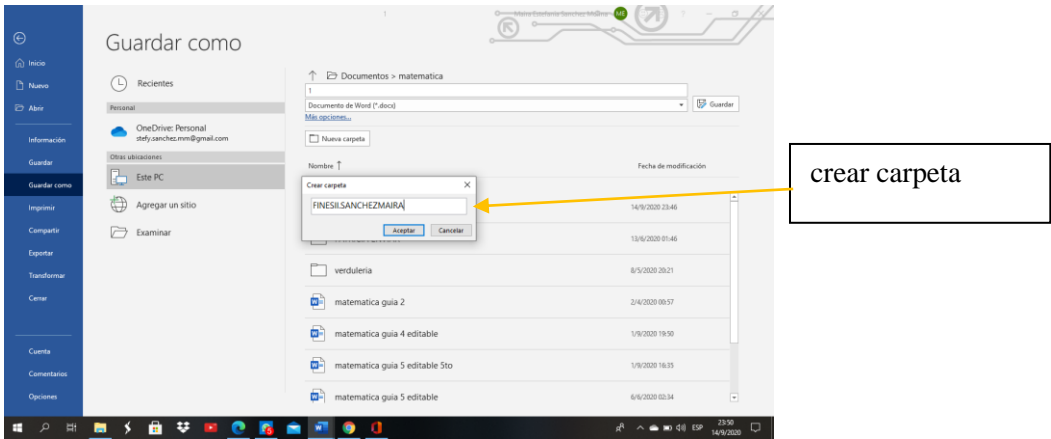

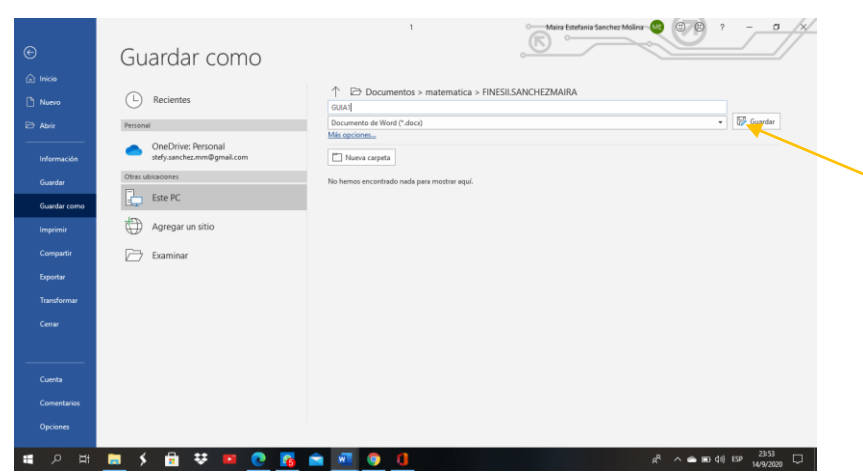

d) Copiar el siguiente texto.

#### *Si tú me olvidas*

Quiero que sepas una cosa.

Tú sabes cómo es esto: si miro la luna de cristal, la rama roja del lento otoño en mi ventana, si toco junto al fuego la impalpable ceniza o el arrugado cuerpo de la leña, todo me lleva a ti, como si todo lo que existe, aromas, luz, metales, fueran pequeños barcos que navegan hacia las islas tuyas que me aguardan.

Ahora bien, si poco a poco dejas de quererme dejaré de quererte poco a poco.

Si de pronto me olvidas no me busques, que ya te habré olvidado.

Si consideras largo y loco el viento de banderas

que pasa por mi vida y te decides a dejarme a la orilla del corazón en que tengo raíces, piensa que en ese día, a esa hora levantaré los brazos y saldrán mis raíces a buscar otra tierra.

Pero si cada día, cada hora sientes que a mí estás destinada con dulzura implacable. Si cada día sube una flor a tus labios a buscarme, ay amor mío, ay mía, en mí todo ese fuego se repite, en mí nada se apaga ni se olvida, mi amor se nutre de tu amor, amada, y mientras vivas estará en tus brazos sin salir de los míos…

e) Realizar los siguientes cambios al texto. Para eso tienes que estar ubicado en el icono

# Inicio

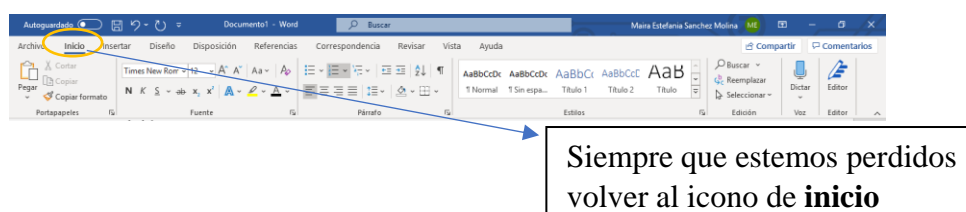

- 1. Titulo:
- Fuente Chiller
- Tamaño de fuente: 14
- Color: Rojo
- Resaltado: Amarillo
	- 2. Cuerpo del Texto
- Fuente Calibri
- Tamaño de fuente: 12
- Color: Azul
- f) Guardar los cambios realizados en el archivo.